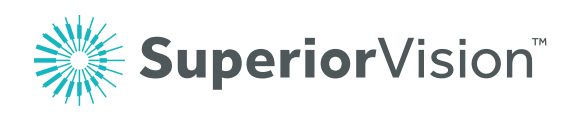

# Creating and logging in to your member account

Superiorvision.com gives you quick access to your vision benefits information. Member account information is shared by all covered family dependents-family members may log in as the primary member.

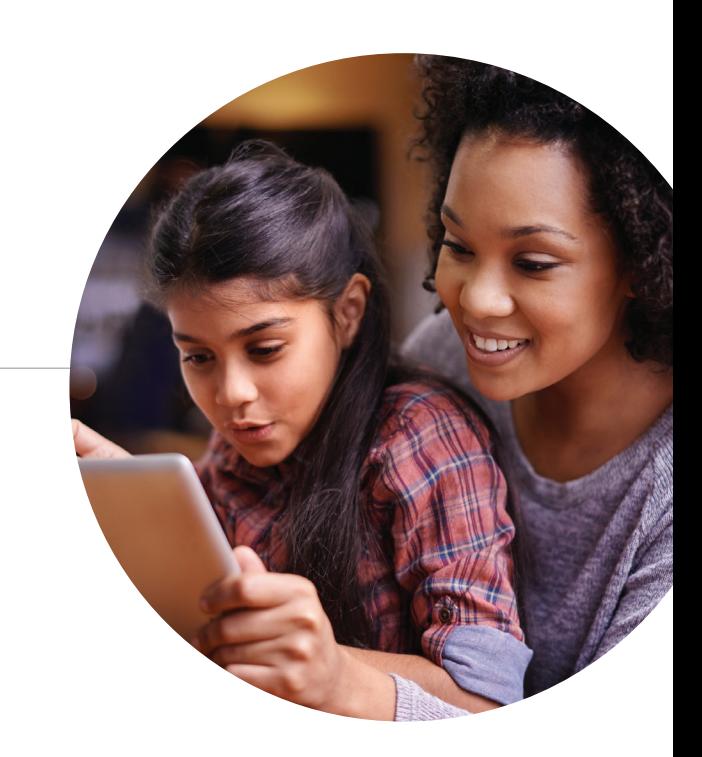

## Step 1 Step 3

From the home page of superiorvision.com, select "Members" from the navigation.

Step 2 Step 4 From the Members page, click the "Member Login" button.

If you have already set up your account, enter your username and password, if not, click "Create a new account".

From the Create Your New Account page, the primary account member can set up an account with their own username and password and have immediate access to the secure Member area of the website.

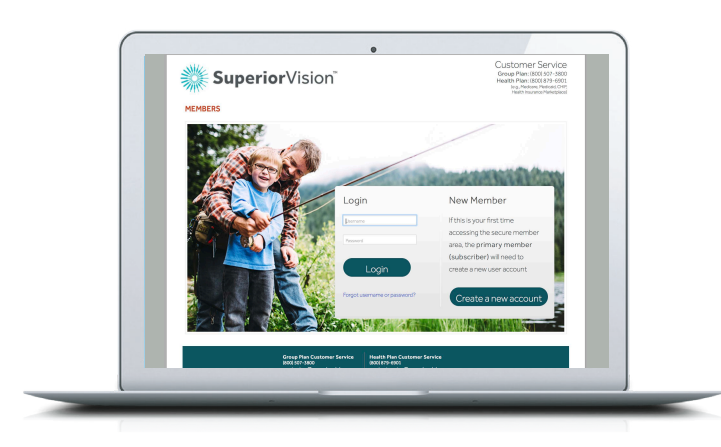

### What can I do in my member account?

Use your member account to easily locate an in-network eye care professional, view your benefits and eligibility, print your ID card, download forms, and more.

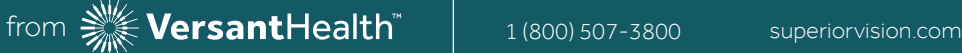